**INCA-FLOW V4.8 Release Notes**

DRIVING EMBEDDED EXCELLENCE

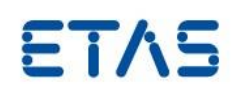

# INCA-FLOW V4.8

Release Notes

Release: December 2019

**INCA-FLOW V4.8 Release Notes**

DRIVING EMBEDDED EXCELLENCE

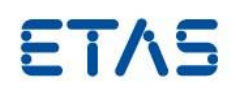

# **Copyright**

The data in this document may not be altered or amended without special notification from ETAS GmbH. ETAS GmbH undertakes no further obligation in relation to this document. The software described in it can only be used if the customer is in possession of a general license agreement or single license. Using and copying is only allowed in concurrence with the specifications stipulated in the contract.

Under no circumstances may any part of this document be copied, reproduced, transmitted, stored in a retrieval system, or translated into another language without the express written permission of ETAS GmbH. **© Copyright** 2019 ETAS GmbH, Stuttgart

The names and designations used in this document are trademarks or brands belonging to the respective owners.

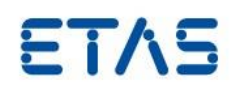

# Contents

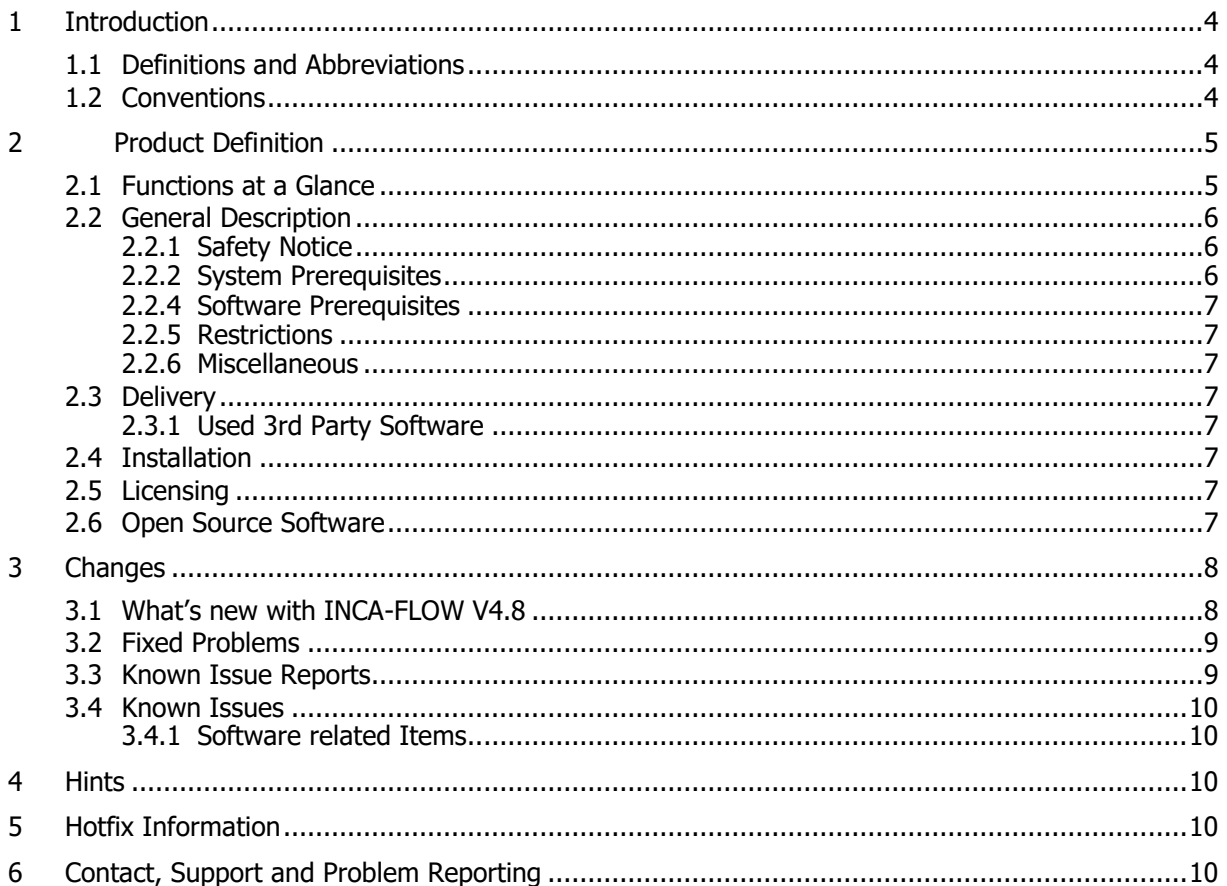

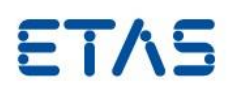

## <span id="page-3-0"></span>**1 Introduction**

## <span id="page-3-1"></span>1.1 Definitions and Abbreviations

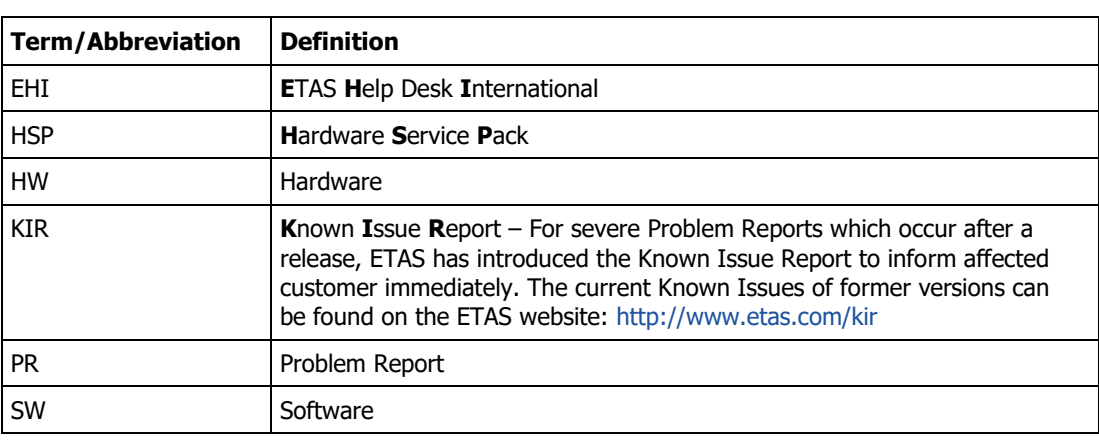

#### <span id="page-3-2"></span>1.2 Conventions

The following typographical conventions are used in this document:

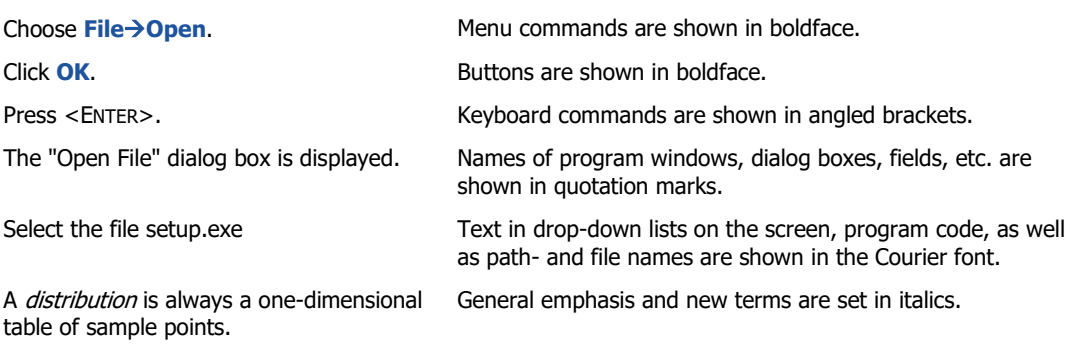

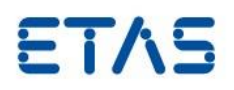

## <span id="page-4-0"></span>**2 Product Definition**

### <span id="page-4-1"></span>2.1 Functions at a Glance

INCA-FLOW is used for documentation and automation of recurring calibration processes. By modeling the calibration task in the form of a flowchart the calibration engineer is able to design a graphic image of the manual calibration task.

INCA-FLOW enables the calibration engineer to focus on its key task of the modeling and implementation of a calibration methodology and not on the syntax of a programming language. The tool allows the calibration engineer without programming knowledge to implement an calibration process / methodology.

INCA-FLOW provides a library of base methods which can be used by the calibration engineer by drag-and- drop to build his process step by step. The parameters of each base method are graphically interactive and intuitive to use. These so-called basic methods have the most diverse tasks:

- Reading and writing parameters
- Input and output methods
- Design methods (e.g. Polyfit )
- optimization methods (e.g. simplex algorithm )
- iteration methods
- Condition Queries ( bits variables)
- bypass methods (e.g. freely configurable controller )
- stimuli generator (e.g. sine, square waves , APRBS )
- cycle generator (e.g. FTP75 cycle)
- Interface to Matlab

• Mathematical/Statistical methods (formula editor, FFT, filtering, histogram, mean value, min/max, standard deviation, etc.)

• Visualization methods (measurement channels over time , histograms , visualization and production of maps and characteristics)

The involvement of external measurement equipment such as thermal scanning , AD and lambda scan is guaranteed by the link to INCA.

#### Project and Process Configuration

Calibration processes can be modeled and exports and thus passed from one engineer to another engineer. The application programmer has the ability to create for recurring similar processes of several basic methods, so-called library methods. These are then automatically managed in a separate library and can as the base methods with drag and drop be installed in the flow chart. They can also be imported and exported. Calibration and measurement parameters are to be defined as the variables themselves own centrally managed in the database.

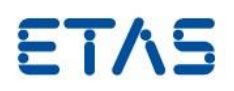

## <span id="page-5-0"></span>2.2 General Description

#### <span id="page-5-1"></span>2.2.1 Safety Notice

Calibration activities influence the behavior of the ECU and the systems controlled by the ECU. This may result in unexpected behavior of the vehicle and thus can lead to safety critical situations. Only well trained personnel should be allowed to perform calibration activities.

Sending CAN messages influences the behavior of the CAN bus network and the systems connected to it. This may result in unexpected behavior of the vehicle and thus can lead to safety critical situations. Only well trained personnel should be allowed to perform CAN message sending activities.

Calibrate measurement (Write to RAM) activities influence the behavior of the ECU and the systems controlled by the ECU. This may result in unexpected behavior of the vehicle and thus can lead to safety critical situations. Only well trained personnel should be allowed to perform calibrate measurements activities.

#### <span id="page-5-2"></span>2.2.2 System Prerequisites

Certain system requirements must be fulfilled to install and work with INCA-FLOW.

The minimum system requirements for using INCA-FLOW are as follows:

- > 1600 MHz CPU
- > Operating systems: Microsoft WINDOWS 10
- $> 1$  GB RAM
- > Hard disk with a minimum of 500 GB of free space

> XGA graphics card with XGA monitor and a resolution of at least 1024 x 768 with 16 bit colors

The recommended system requirements for using INCA-FLOW are as follows:

- > 2 GHz dual-core CPU
- > Operating systems: Microsoft WINDOWS 10
- > 2 GB RAM
- > Hard disk with 1 GB of free space
- > CD-ROM drive for installation

> SXGA graphics card with SXGA monitor and a resolution of at least 1280 x 1024 with 32 bit colors

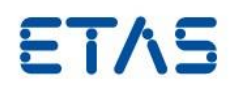

#### <span id="page-6-0"></span>2.2.4 Software Prerequisites

None

<span id="page-6-1"></span>2.2.5 Restrictions None

## <span id="page-6-2"></span>2.2.6 Miscellaneous

None

## <span id="page-6-3"></span>2.3 Delivery

The INCA-FLOW software is delivered on DVD. The DVD contains an installation routine including INCA-FLOW software, documentation. All software documentation is available in the Portable Document Format (PDF), which requires Adobe® Reader®. You find the installation link in the Tools & Utilities directory on the installation DVD.

## <span id="page-6-4"></span>2.3.1 Used 3rd Party Software

The 3rd Party Software used by INCA-FLOW is listed in the documentation in the folder …\ OpenSourceSoftware.

## <span id="page-6-5"></span>2.4 Installation

For details on installation or licensing see the separate installation instructions document.

## <span id="page-6-6"></span>2.5 Licensing

INCA-FLOW is protected via electronic licensing. In order to run and use the products, a license file is required. The license needs to be installed via the ETAS License Manager. The license manager is opened during the installation and can also be started at a later point as an external program located in the ETAS program folder in the Start menu. The license file can be obtained through a self-service portal on the ETAS website by using the software entitlement you received during the order process or it is provided by your tool coordinator.

## <span id="page-6-7"></span>2.6 Open Source Software

INCA-FLOW contains some open source components, which are listed in the Open Source attribution document. This can be found in the Documentation part of the CD under OpenSourceSoftware.

DOE with Constraint Modeling)

debounce functionality

mdf4 and mdf3 files

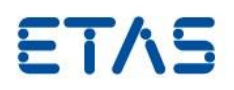

#### <span id="page-7-0"></span>**3 Changes**

This chapter describes changes with respect to INCA-FLOW V4.7

## <span id="page-7-1"></span>3.1 What's new with INCA-FLOW V4.8

#### **New methods:**

- ASCMO ODCM New ASCMO interface Methods for ODCM (Online
- Event Monitor New Testbench Method for limit monitoring with

### **Changes in methods:**

- MDF read Assignment for signals for MDF Read with lab file
- MDF read MDF read Identical signals name assignment just as for

#### **Other:**

- License Model Change license model to allow EDT, TDT and Testbench connector to be executed in combination with runtime-license Variable Management Table 1 Easy configuration for different ECU platforms
- Variable Management New system variable \$POSITION for string
- TDT Placeholder The New input option to add environmental data
- 

#### **Improvements**

and hardware

- identifying the current interpreter position
- 
- TDT Format selection Selection Selection of only one configuration format for respective online or offline case

• Version compatibility in the Sumproved import/export handling in different INCA-FLOW versions and portability of processes to other projects

Please refer to the INCA-FLOW V4.8 what's new presentation for more details.

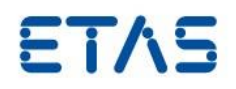

## <span id="page-8-0"></span>3.2 Fixed Problems

This section describes the set of fixed problems of the previous INCA-FLOW V4.7.

## **Calls fixed in INCA-FLOW V4.8**

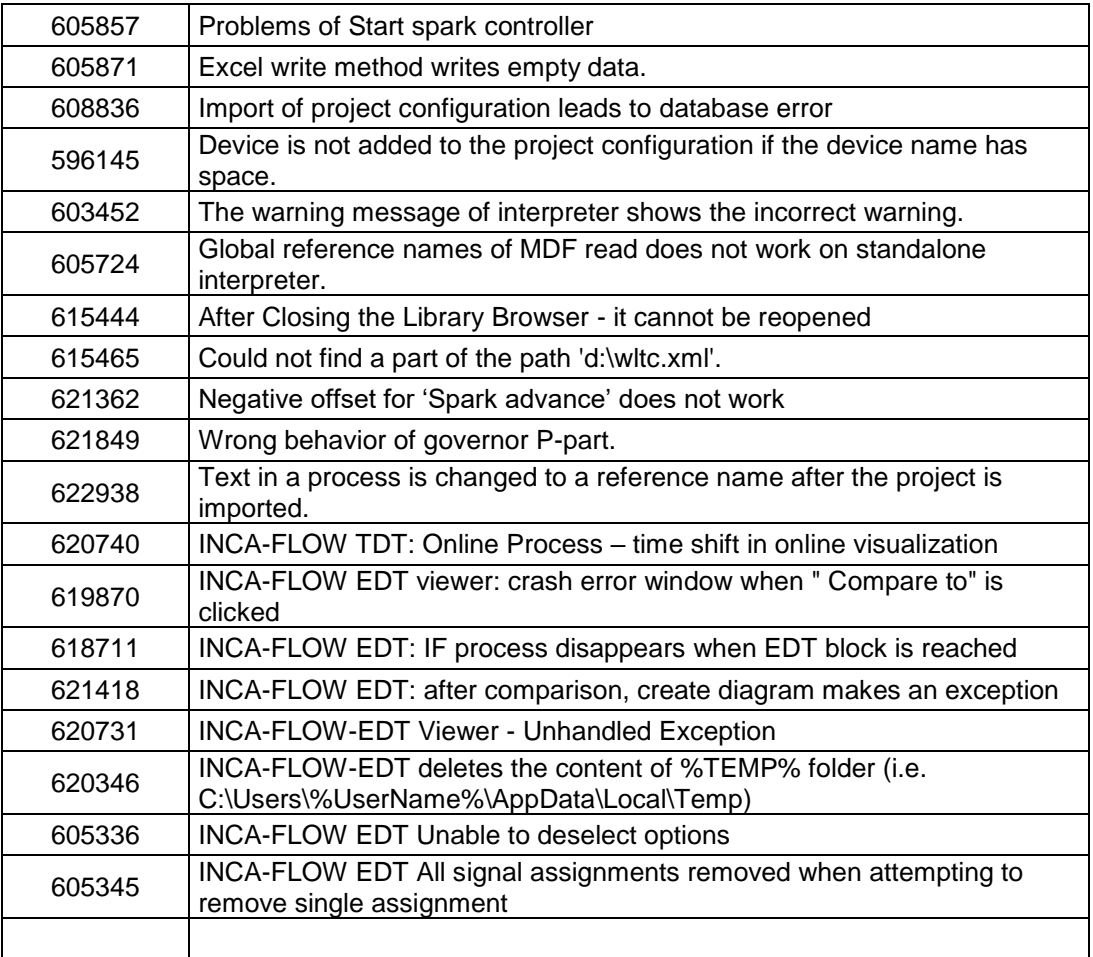

#### <span id="page-8-1"></span>3.3 Known Issue Reports

If a product issue develops, ETAS will prepare a Known Issue Report (KIR) and post it on the internet. The report includes information regarding the technical impact and status of the solution. Therefore you must check the KIR applicable to this ETAS product version and follow the relevant instructions prior to operation of the product.

The Known Issue Report (KIR) can be found here:

<http://www.etas.com/kir>

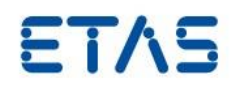

## <span id="page-9-0"></span>3.4 Known Issues

This section describes the set of known problems of INCA-FLOW V4.8

### <span id="page-9-1"></span>3.4.1 Software related Items

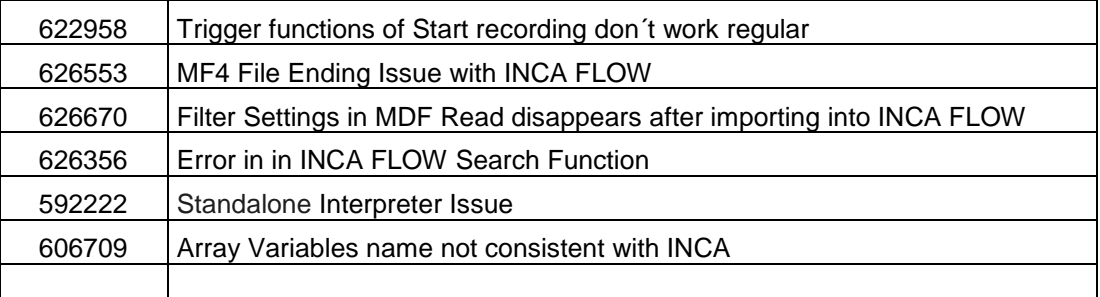

## <span id="page-9-2"></span>**4 Hints**

None

## <span id="page-9-3"></span>**5 Hotfix Information**

None

## <span id="page-9-4"></span>**6 Contact, Support and Problem Reporting**

For details of your local sales office as well as your local technical support team and product hotlines, take a look at the ETAS website:

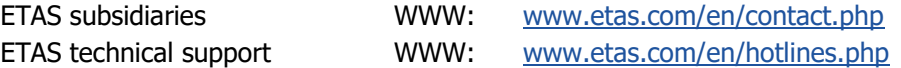